PearlMountain JPG To PDF Converter (formerly AnyPic JPG To PDF Converter) Product Key

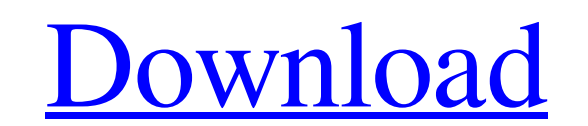

PearlMountain JPG to PDF Converter is a simple and powerful JPG image to PDF converter software. It is one of the best JPG to PDF converters. Main features: \*Convert your BMP, JPEG, TIF, PNG, JPG, GIF, TGA, PCX,EMF,ICO, PCD, PCDS, BMP, JPG, PNG and TIF images into PDF format. \*Support the version changes of converter. \*Set the size of the output PDF document with custom settings. \*Save PDF document

to.htm,.html,.html5,.pdf,.css,.xsl,.xpi,.epub and.txt. \*Convert multiple image files at one time. \*Supports password protection. \*Get a batch conversion result for easy use. \*Supporting Secure Digital Music Files, Sound Images, Video Images, Picture Packages and Digital Camera Files. \*Support copying text to the pictures. \*Support cropping. \*Support preview with multiple image files. \*Export the converted images to various image formats. \*Supports the free conversion. You can convert image to pdf online for free! If you liked PearlMountain JPG to PDF Converter, then you might also enjoy our many other JPG to PDF converters: When it comes to bringing life to JPG files, you need to know which batch conversion tools to pick. Many of them are prone to errors, leaving your site and/or business with a difficult-to-recover state of affairs. So let's look at PearlMountain JPG to PDF Converter, a straightforward program that is capable of compressing JPG files into PDF documents, no matter how advanced you are and how complex the project. You will find everything needed to handle any of the formats supported by PearlMountain JPG to PDF Converter, as well as many other features. Just don't expect it to take all the hard work out of the conversion. The interface is a breeze to manage, and you will be able to see the output right away with no delay. However, it can take some time to get used to the process, so be patient. PearlMountain JPG to PDF Converter presents the user with four main options, each of which will be explained in further detail. You can use either the "Image Files"

**PearlMountain JPG To PDF Converter (formerly AnyPic JPG To PDF Converter) Crack + Free Download [Latest]**

You can perform batch JPG to PDF conversion with PearlMountain JPG to PDF Converter. You can batch JPG to PDF conversion with six ways: 1. You can use the built-in JPG to PDF converter, or select any other program. You will need to first convert your JPG files into PDF, and then convert the PDF into any other format. We can help you to do so. 2. You can open a folder with a list of JPEG files and JPG files, select your files in the folder, and click the "Convert All" button to convert them into PDF. 3. You can drag and drop a folder with a list of JPG files to "Convert All" button to convert the images into PDF format. 4. You can type the list of JPG files to the "JPG" or "JPEG" text box, and click "Convert All" to convert them into PDF. 5. You can specify the folder with a list of JPG files on the "Select Directories" dialog, or specify your files individually if you just select files into the "Open File" dialog. 6. You can directly point to the images you want to convert and select them one by one to the "Convert" dialog. Image(1) JPG to PDF Converter (1.0.5.6) [Freeware] Image(1) JPG to PDF Converter (1.0.5.6) [Demo] The current version of Image(1) JPG to PDF Converter has a clean and simple interface that is easy to navigate through. The interface is divided into three parts: Control panel, list, and results. The Control panel consists of a button for "Convert to PDF", which opens the "Convert" dialog. The list shows you a list of images in a folder. The results panel displays the list of PDF files that were saved after conversion. In order to convert JPG to PDF, you need to do the

following: 1. First of all, you need to load the JPG files you want to convert into the list. You can do that by clicking the button to "Open File" dialog. You also need to set the file type you want to convert into PDF. 2. Then you need to specify the output folder, for example, by clicking the button " 6a5afdab4c

Join Pearl Mountain Systems to save your photo collection with It's just another Pearl! From PearlMountain JPG to PDF Converter, we are glad to offer an in-depth review of PearlMountain JPG to PDF Converter. For more information, please read our detailed PearlMountain JPG to PDF Converter Review at Python 3.5 (with cycler): is there a good way to change the order of items in the sublist? I'm looking for a good way to change the order of items in a sublist. This can be achieved using a list comprehension as shown below: # Python 2.7 print [i for j in range(6) for i in  $[i * 3]$  #  $[0, 3, 6, 9, 12, 15]$  However, Python 3.5 doesn't support  $j * 3$  but rather  $j // 3$ ; the equivalent output is: # Python 3.5 print  $[[i * 3] * 6$  for i in range(6)] #  $[[0, 0, 0, 0, 0, 0]$ , #  $[0, 0, 0]$ 0, 0, 0, 0], #  $[0, 0, 0, 0, 0, 0, 0]$ , #  $[0, 0, 0, 0, 0, 0]$ , #  $[0, 0, 0, 0, 0, 0]$ , #  $[0, 0, 0, 0, 0, 0]$ ] Does anyone know a good way to change the order of items in a sublist in Python 3.5? A: Do it manually, looping through the sublists and swapping. >>> [sublist[i] for i in range(len(sublist))]  $[0, 3, 6, 9, 12, 15] \rightarrow >1 = [3, 7, 2], [9, 7, 2], [3, 4, 5], [7, 4, 5], [5, 6, 5], [8, 9, 4]] \rightarrow >1$ [sublist[i] for i in range(len(sublist)) if i in  $[0, 2, 4, 6, 8]$ ]  $[7, 4, 5, 3, 2]$  However, I would strongly recommend not to do it

Do you want to convert JPG to PDF? Do you like Google Chrome? Are you looking for a goodlooking JPG-to-PDF converter? Then you should get PearlMountain JPG to PDF Converter. This great converter offers very good quality JPG to PDF conversion in a simple and clever way. Simply, all you have to do is import the JPG image files you need into this software, select the output directory and filename, as well as compress the output files. The application also allows converting JPG to PDF for batches of files (up to 50 images at a time). You can also edit the output file's metadata, including title, subject, producer, and so forth. PearlMountain JPG to PDF Converter is a good choice for any JPG images to PDF conversion needs. In particular, it is useful for those who want to create good-looking documents with free and high-quality images. Moreover, the application is simple to use, easy to navigate, and fast. What's New in PearlMountain JPG to PDF Converter 1.0.4.10 This update comes with many new improvements and fixes. • With the latest update, you can save metadata and image quality for each converted file in batch mode. • You can now use PearlMountain JPG to PDF Converter directly via Google Chrome. • The program now allows you to compress images from various image formats. What's New in PearlMountain JPG to PDF Converter 1.0.4.10 • With the latest update, you can save metadata and image quality for each converted file in batch mode. • You can now use PearlMountain JPG to PDF Converter directly via Google Chrome. • The program now allows you to compress images from various image formats. About: PearlMountain JPG to PDF Converter has a really simple interface, and since it's a rather powerful tool, it's easy to use. You can directly convert JPG files to PDF format with this software. The tool runs on Windows and Mac platforms, so it's a convenient choice for you to convert your images to PDF documents for a variety of reasons. The program supports batch conversion of JPG files and allows exporting them as one multipage PDF document. By default, you can directly save the output as a PDF file, but you can also select the folder where the PDF document will

Windows 8 Windows 7 1024x768 or Higher 1 GB RAM 4 GB HD space DirectX 9.0c DirectX 12 on Windows 10 Java 8 Mac OS 10.8 Contents show] Features Open world, sandbox adventure sandbox, sandbox An open world sandbox, with no restrictions on anything, almost. We don't expect anyone to even try to make an FPS out of this game, but that's not to say it can't be done. Engine

<https://warm-plains-67159.herokuapp.com/lysamand.pdf> [https://frustratedgamers.com/upload/files/2022/06/4TDEKCpOzoOqXXrXVOKy\\_08\\_658b85aa1a637dde0c6aef82060f37e3\\_file.pdf](https://frustratedgamers.com/upload/files/2022/06/4TDEKCpOzoOqXXrXVOKy_08_658b85aa1a637dde0c6aef82060f37e3_file.pdf) <http://prayerandpatience.com/wp-content/uploads/2022/06/darter.pdf> <https://okinawahousingportal.com/forecaweather-for-windows-10-8-1-1-0-1-1-2022-latest/> <http://shoplidaire.fr/?p=144998> <https://bizzclassified.us/advert/best-seo-company-in-noida-seo-services-agency-in-noida/> [https://mdfplus.ru/wp-content/uploads/2022/06/MTASC\\_Crack\\_\\_PCWindows.pdf](https://mdfplus.ru/wp-content/uploads/2022/06/MTASC_Crack__PCWindows.pdf) <https://www.fesfa.co/advert/everything-net-crack-march-2022/> [https://socialstudentb.s3.amazonaws.com/upload/files/2022/06/WLqZ3OaIBC51dTg4AcTn\\_08\\_658b85aa1a637dde0c6aef82060f37e3\\_file.pdf](https://socialstudentb.s3.amazonaws.com/upload/files/2022/06/WLqZ3OaIBC51dTg4AcTn_08_658b85aa1a637dde0c6aef82060f37e3_file.pdf) [https://makanty.net/wp-content/uploads/2022/06/EmojiSelector\\_For\\_Opera\\_\\_Crack\\_Free.pdf](https://makanty.net/wp-content/uploads/2022/06/EmojiSelector_For_Opera__Crack_Free.pdf)